## Socket-Details für Linux Admins

Carsten Grohmann

7. September 2011

メロメ メ母メ メミメ メミメ

<span id="page-0-0"></span>重

#### [Agenda](#page-1-0)

[Netzwerkbverbindungen eines Prozesses anzeigen](#page-2-0) [Socket-Optionen anzeigen](#page-10-0) [Weiterführende Informationen](#page-17-0) [Nachwort](#page-18-0)

[Agenda](#page-1-0)

- **>** Netzwerkverbindungen eines Prozesses anzeigen
- **>** Socket-Optionen anzeigen
- $\blacktriangleright$  Weiterführende Informationen
- $\blacktriangleright$  Nachwort

**K ロ ▶ | K 御 ▶ | K 唐 ▶ |** 

∢ 重→

<span id="page-1-0"></span>重

[Testtool](#page-2-0) [Anfänger](#page-3-0) [Fortgeschrittener](#page-4-0) [Pro](#page-5-0)fi

#### wget ist meistens vorhanden ...

# wget http://ftp.gwdg.de/pub/linu×/knoppi×/KNOPPIX\_V6.4.4CD—2011—01—30—DE.iso<br># wget ftp://ftp.gwdg.de/pub/linu×/knoppi×/KNOPPIX\_V6.4.4CD—2011—01—30—DE.iso

イロト イ団 トメ きょ メ きょう

<span id="page-2-0"></span>重

[Testtool](#page-2-0) [Anfänger](#page-3-0) [Fortgeschrittener](#page-4-0) [Pro](#page-5-0)fi<sup>-</sup>

#### Details zu allen Netzwerkverbindungen anzeigen

```
# n et stat
Aktive Internetverbindungen (ohne Server)
Proto Recv—Q Send—Q Local Address Foreign Address State<br>tcp 0 0 noname:46184 ftp.gwdg.de:http VERBUNDEN
                                                          ft p . gwdg . de : http
[ . . . ]
```
### Details zur Verbindung mit der GWDG anzeigen

# lsof | grep gwdg<br>wget 2491 carsten wget 2491 carsten 3u IPv4 244604 0t0 TCP∕<sub>x</sub><br>noname∶46184—>ftp.gwdg.de∶http(ESTABLISHED)

メロト メ御 トメ ミト メミト

<span id="page-3-0"></span> $298$ 

目

[Testtool](#page-2-0) [Anfänger](#page-3-0) [Fortgeschrittener](#page-4-0) [Pro](#page-5-0)fi<sup>-</sup>

# lsof −c wget<br>COMMAND PID COMMAND PID USER FD TYPE DEVICE SIZE /OFF NODE NAME 8192 235030264 /home/ $\sim$ c a r s t e n wget 2491 carsten rtd DIR 8,6 4096 128 /<br>wget 2491 carsten txt REG 8,6 368572 168119513 / 2491 carsten txt REG 8 6 368572 168119513  $\overline{/}$ usr $\overline{/}$ bin $\overline{/}\!\!\searrow$ wget wget 2491 carsten mem REG 86 71488 33580832 / lib/i386− $\searrow$ linu x −gnu / i 68 6 / cmov / libres o l v − 2 13 so [ ]<br>weet 2491 carsten 3u IP v 4 244604 0 t0 TCP noname :46184 - > ftp . gwdg . de : http (ESTABLISHED)<br>2491 carsten 4w REG 8.7 135 wget 2491 carsten 4w REG 8.7 13594272 234881164 /home/ $\searrow$ carsten /KNOPPIX V6 . 4 . 4 CD−2011−01−30−DE is o

# l s o f −i

PID USER FD TYPE DEVICE SIZE/OFF NODE NAME wget 2491 carsten 3u IP v 4 244604 0t0 TCP noname:46184-> $\searrow$ ftp . gwdg . de : http (ESTABLISHED)

メロメ メ母メ メミメ メミメー

<span id="page-4-0"></span>重

[Testtool](#page-2-0) [Anfänger](#page-3-0) [Fortgeschrittener](#page-4-0) [Pro](#page-5-0)fi<sup>1</sup>

# Protokoll, Host und Service filtern: Isof -i

#### Alle TCP-Verbindungen

# lsof −iTCP<br>COMMAND PID USER FD TYPE DEVICE SIZE/OFF NODE NAME wget 2491 carsten 3u IP v 4 244604 0t0 TCP noname:46184−> $\&$ ftp gwdg de http (ESTABLISHED)

#### Alle Verbindungen mit dem Service ftp (Port 21 - Kontrollkanal)

```
# lsof −i∶ftp<br>COMMAND PID
COMMAND PID USER FD TYPE DEVICE SIZE /OFF NODE NAME
        7523 carsten 3u IP v 4 303781 0t0 TCP noname:42178−>\searrowftp gwdg de ftp (ESTABLISHED)
```
#### Alle Verbindungen mit dem Server ftp.gwdg.de

```
# lsof −i©ftp gwdg de<br>COMMAND PID . LISER
                          FD TYPE DEVICE SIZE/OFF NODE NAME
wget 2580 carsten 3u IP v 4 244604 0t0 TCP noname:46257−>\searrowftp . gwdg . de : http (ESTABLISHED)
```
メロメ メ母メ メミメ メミメー

<span id="page-5-0"></span> $\Omega$ 

[Testtool](#page-2-0) [Anfänger](#page-3-0) [Fortgeschrittener](#page-4-0) **[Pro](#page-5-0)fi** 

# Syntax lsof -i

 $\blacktriangleright$  .

[46] [ Protokoll ] [ @Hostname | IP−A dresse ] [ : Service | Port ]

- $\blacktriangleright$  46 IPv4 oder IPv6
- ▶ Protokoll TCP oder UDP

Nur spezifizierte Elemente werden gefiltert

イロト イ部 トイミト イミト

<span id="page-6-0"></span> $2Q$ 

目

<span id="page-7-0"></span>[Testtool](#page-2-0) [Anfänger](#page-3-0) [Fortgeschrittener](#page-4-0) [Pro](#page-5-0)fi<sup>1</sup>

## Protokollstatus filtern: lsof -s

#### Alle TCP-Verbindungen im Status LISTEN oder CLOSE\_WAIT

# lsof −iTCP −sTCP:LISTEN,CLOSE\_WAIT<br>COMMAND PID USER FD TYPE COMMAND PID USER FD TYPE DEVICE SIZE /OFF NODE NAME 0t0 TCP ∗: http  $(\searrow)$ LISTEN) m aster 2869 root 12 IP v 4 10241 0t0 TCP localhost: $\searrow$ smtp (LISTEN)

#### Alle aufgebauten TCP-Verbindungen (Status ESTABLISHED)

# lsof −i −sTCP:ESTABLISHED<br>COMMAND PID USER FD COMMAND PID USER FD TYPE DEVICE SIZE /OFF NODE NAME 0t0 TCP noname:44203−> $\&$ ftp.gwdg.de:http (ESTABLISHED)

#### Alle TCP-Verbindungen die nicht im Status CLOSE\_WAIT sind

# lsof −itcp −stcp:^close\_wait<br>COMMAND PID USER FD COMMAND PID USER FD TYPE DEVICE SIZE /OFF NODE NAME l i g h t t p d 2704 www−d a t a 4u IP v 4 10119 0 t 0 TCP ∗: h t t p (& LISTEN ) m a ster 2869 root 12 IP v 410241 0t0 TCP localhost: $\searrow$ smtp (LISTEN) wget 5020 carsten 3u IP v 4 32134 [0](#page-8-0)t0[TCP](#page-7-0) [no](#page-4-0)[n](#page-5-0)[a](#page-9-0)[me](#page-10-0) つへへ :44205−> f t p . gwdg . de : h t t p ( ESTABLISHED ) Carsten Grohmann [Socket-Details für Linux Admins](#page-0-0)

[Testtool](#page-2-0) [Anfänger](#page-3-0) [Fortgeschrittener](#page-4-0) [Pro](#page-5-0)fi

## Syntax lsof -s <Protokoll:Status>

- −s P r o t o k o l l : [ ^ ] S t a t u s
	- ► Protokoll TCP oder UDP
	- ▶ Status Verbindungsstatus z.B. LISTEN, ESTABLISHED, IDLE
	- ► Groß- und Kleinschreibung wird ignoriert
	- ► ^ negiert den Status
	- $\blacktriangleright$  -i und -s sollten zusammen verwendet werden
	- ▶ Bei -s ohne Argumente zeigt 1sof immer die Größe der offenen Dateien an

 $(1, 1)$   $(1, 1)$   $(1, 1)$   $(1, 1)$   $(1, 1)$   $(1, 1)$ 

<span id="page-8-0"></span>へのへ

[Testtool](#page-2-0) [Anfänger](#page-3-0) [Fortgeschrittener](#page-4-0) [Pro](#page-5-0)fi

## Weitere nützliche Optionen für lsof

- ► -n Deaktiviert die Auflösung von IP-Adressen in Hostnamen
- ▶ -P Deaktiviert die Auflösung von Port-Nummern in Service-Namen

<sup>I</sup> ...

K ロ ▶ K 御 ▶ K 君 ▶ K 君 ▶

 $2Q$ 

<span id="page-9-0"></span>目

 $OS :=$  Linux [Linux](#page-11-0) [Alternativen](#page-16-0)

# pfiles unter Solaris

```
\# p files 1661
1661: /usr/lib/sendmail −bd −q15m
   Current rlimit: 1024 file descriptors
    0: S IFCHR mode 0666 dev : 284 0 ino : 6815752 uid : 0 gid : 3 rdev : 13 2
        O_BDONLY | O LARGEFILE
        / d e v i c e s / p s e u d o /mm@0 : n u l l
[ . . . ]
    5 : S_IFCHR mode : 0 0 0 0 d e v : 2 8 4 , 0 i n o : 4 7 6 0 0 u i d : 0 g i d : 0 r d e v : 2 1 , 4 5
        O_WRONLY FD_CLOEXEC
        / d e v i c e s / p s e u d o / log@0 : c o n s l o g
    6 : S_IFSOCK mode : 0 6 6 6 d e v : 2 9 1 , 0 i n o : 1 1 5 8 0 u i d : 0 g i d : 0 s i z e : 0
        O_RDWR FD_CLOEXEC
          ^-SOCK STREAM
           SO_REUSEADDR, SO_KEEPALIVE , SO_SNDBUF( 4 9 1 5 2 ) , SO_RCVBUF( 4 9 1 5 2 ) , \searrowIP_NEXTHOP (0.192 0.0)
           sockname: AF INET 127 0 0 1 port: 25
    7: S IFREG mode : 0 6 0 0 d e v : 2 8 8 , 2 in o : 4 0 8 5 7 7 0 7 5 3 u i d : 0 g i d : 2 5 s i z e : 3 3
        O_WRONLY|O CREAT|O EXCL|O LARGEFILE
        / v ar / r u n / s e n d m a i l . p i d
```
メロト メ母 トメ ミト メ ヨ トー

<span id="page-10-0"></span> $\Omega$ 

 $OS :=$  Linux [Linux](#page-11-0) [Alternativen](#page-16-0)

Unter Linux erstmal nicht, denn der Kernel exportiert diese Informationen nicht - auch nicht nach /proc/<pid>/fdinfo.

Leider!

 $4.013.4773.4773.4773$ 

<span id="page-11-0"></span>重

 $OS \equiv$  Linux [Linux](#page-11-0) [Alternativen](#page-16-0)

# Aber: SystemTap

SystemTap ist C-artige Skriptsprache zu Instrumentierung des laufenden Kernels.

Aus dem Skript wird ein Kernelmodul erzeugt. Dies wird automatisch geladen und wieder entfernt.

- $\blacktriangleright$  ist durch den Zugriff auf alle Kernelinterna sehr mächtig
- $\blacktriangleright$  hohes Risiko durch ein individuelles Kernelmodul
- $\blacktriangleright$  Red Hat lastig

イロメ マ母 レマチャ マチャ

へのへ

 $OS :=$  Linux [Linux](#page-11-0) [Alternativen](#page-16-0)

# SystemTap: Möglichkeiten

- $\blacktriangleright$  pfiles Ersatz für Linux
- ► Verfolgen von Signalen über Prozeßgrenzen
- <sup>I</sup> Auslesen von Kernel-internen Zählern und Statistiken
- $\blacktriangleright$  .

キロメ オ御き オミメ オミメ

重

 $OS =$  Linux [Linux](#page-11-0) [Alternativen](#page-16-0)

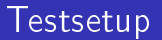

### tcpserver.py und tcpclient.py und anschließend die Verbindung testen

```
# . / t c p s e r v e r . py
TCPServer Waiting for client on port 5000
I got a connection from ( 127.0.0.1 , 50194)
SEND(TYPE q or Q to Quit): Hello
```

```
\# / tcp client py
RECIEVED: Hello
SEND(\mathsf{TYPE} q or \mathsf{Q} to \mathsf{Quit}):
```
メロト メ母 トメ ミト メ ヨ トー

重

 $OS :=$  Linux [Linux](#page-11-0) [Alternativen](#page-16-0)

## Socket-Optionen anzeigen

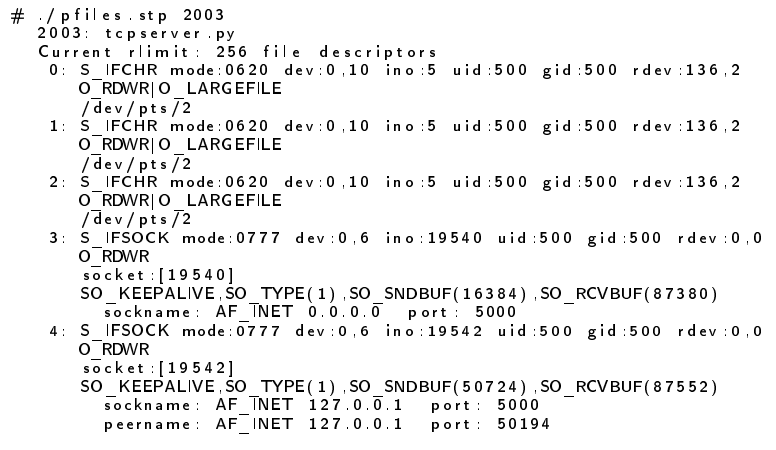

[Nachwort](#page-18-0)

メロト メタト メミト メミト

重

 $OS :=$  Linux [Linux](#page-11-0) [Alternativen](#page-16-0)

#### strace

```
# strace −e setsockopt / tcpserver py
setsockopt(3, SOL_SOCKET, SO_KEEPALIVE, [1], 4) = 0TCPServer Waiting for client on port 5000
```
イロメ イ母メ イヨメ イヨメー

<span id="page-16-0"></span>重

- $\blacktriangleright$  Manpage lsof
- $\blacktriangleright$  Manpage strace
- $\blacktriangleright$  Homepage System Tap

<http://sourceware.org/systemtap/>

 $\blacktriangleright$  SystemTap pfiles

http://sourceware.org/systemtap/wiki/WSPfiles

 $\blacktriangleright$  tcpserver.py

[http://www.pythonprasanna.com/Papers%20and%20Articles/Sockets/tcpserver\\_py.txt](http://www.pythonprasanna.com/Papers%20and%20Articles/Sockets/tcpserver_py.txt)

### $\blacktriangleright$  tcpclient.py

[http://www.pythonprasanna.com/Papers%20and%20Articles/Sockets/tcpclient\\_py.txt](http://www.pythonprasanna.com/Papers%20and%20Articles/Sockets/tcpclient_py.txt)

キロメ オ御き オミメ オミメ

<span id="page-17-0"></span> $2Q$ 

目

[Fragen, Anregungen, Meinungen](#page-18-0) [Danke](#page-19-0) [Lizenz](#page-20-0)

### Fragen, Anregungen, Meinungen?

イロト イ部 トイミト イミト

<span id="page-18-0"></span>重

[Agenda](#page-1-0) [Netzwerkbverbindungen eines Prozesses anzeigen](#page-2-0) [Socket-Optionen anzeigen](#page-10-0) [Weiterführende Informationen](#page-17-0) [Nachwort](#page-18-0) [Fragen, Anregungen, Meinungen](#page-18-0) [Danke](#page-19-0) [Lizenz](#page-20-0)

### Vielen Dank für die Aufmerksamkeit!

イロト イ団 トメ きょ メ きょう

<span id="page-19-0"></span>重

[Agenda](#page-1-0) [Netzwerkbverbindungen eines Prozesses anzeigen](#page-2-0) [Socket-Optionen anzeigen](#page-10-0) [Weiterführende Informationen](#page-17-0) [Nachwort](#page-18-0) [Fragen, Anregungen, Meinungen](#page-18-0) [Danke](#page-19-0) [Lizenz](#page-20-0)

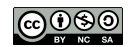

Dieses Werk bzw. Inhalt steht unter einer [Creative Commons](http://creativecommons.org/licenses/by-nc-sa/3.0/de/) [Namensnennung-Nicht-kommerziell-Weitergabe unter gleichen](http://creativecommons.org/licenses/by-nc-sa/3.0/de/) [Bedingungen 3.0 Deutschland Lizenz.](http://creativecommons.org/licenses/by-nc-sa/3.0/de/)

<http://creativecommons.org/licenses/by-nc-sa/3.0/de/>

 $-10.11$ 

 $\mathcal{A} \cap \overline{\mathcal{A}} \cap \mathcal{B} \longrightarrow \mathcal{A} \cap \overline{\mathcal{B}} \cap \mathcal{B}.$ 

→ 三→

<span id="page-20-0"></span> $\Omega$